## netwrix

# Netwrix Auditor Release Notes

Version: 10 9/14/2021

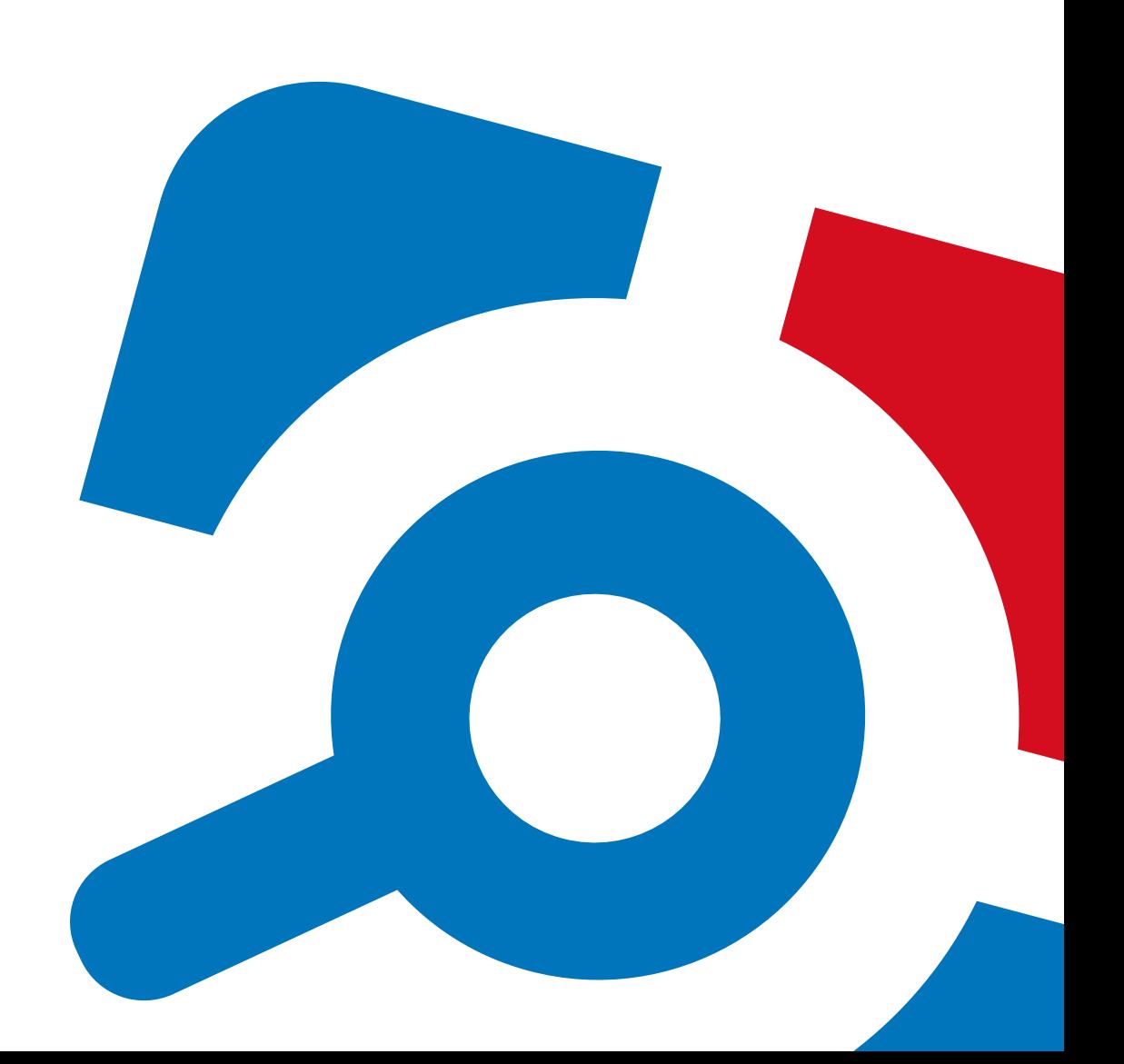

#### **Legal Notice**

The information in this publication is furnished for information use only, and does not constitute a commitment from Netwrix Corporation of any features or functions, as this publication may describe features or functionality not applicable to the product release or version you are using. Netwrix makes no representations or warranties about the Software beyond what is provided in the License Agreement. Netwrix Corporation assumes no responsibility or liability for the accuracy of the information presented, which is subject to change without notice. If you believe there is an error in this publication, please report it to us in writing.

Netwrix is a registered trademark of Netwrix Corporation. The Netwrix logo and all other Netwrix product or service names and slogans are registered trademarks or trademarks of Netwrix Corporation. Microsoft, Active Directory, Exchange, Exchange Online, Office 365, SharePoint, SQL Server, Windows, and Windows Server are either registered trademarks or trademarks of Microsoft Corporation in the United States and/or other countries. All other trademarks and registered trademarks are property of their respective owners.

#### **Disclaimers**

This document may contain information regarding the use and installation of non-Netwrix products. Please note that this information is provided as a courtesy to assist you. While Netwrix tries to ensure that this information accurately reflects the information provided by the supplier, please refer to the materials provided with any non-Netwrix product and contact the supplier for confirmation. Netwrix Corporation assumes no responsibility or liability for incorrect or incomplete information provided about non-Netwrix products.

© 2021 Netwrix Corporation.

All rights reserved.

## **Table of Contents**

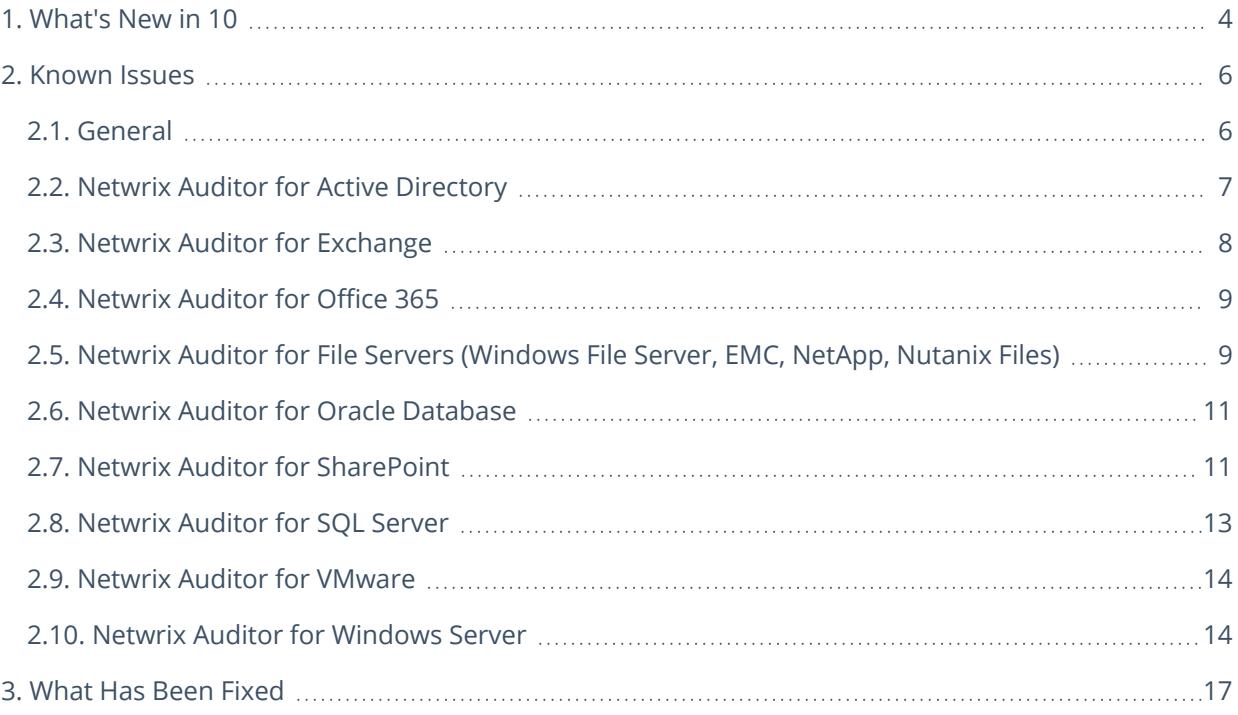

## <span id="page-3-0"></span>**1. What's New in 10**

#### Create your personalized security experience

#### New features and improvements you'll get excited about

#### **New: Customizable home screen**

Personalize your security experience — Gain instant access to the most relevant information: Check your company's risk levels and activity trends, view alerts, and access your favorite reports and other information right from the main screen, so you can make swift decisions about your organization's security posture and quickly answer questions about it.

#### **New: Data sensitivity tags in alerts**

Reduce the time to detect incidents involving sensitive data — Detect critical threats faster by setting up alerts that will be triggered whenever sensitive documents are accessed, modified or deleted in a suspicious manner.

#### **New: Data sensitivity tags in search**

Speed response to threats to sensitive data — Make security investigations more efficient by easily filtering out all activity that isn't related to sensitive data. That way, you can focus on what happened to critical data during the incident and formulate the best response faster.

#### **New: Reporting on SQL Server data reads**

Know who's reading the sensitive data in your SQL Server — Hold your privileged users accountable for their actions, such as reading information they are not supposed to. As a result, you can deter behavior that could lead to data leakage, speed security investigations, and prove to auditors that only authorized users view the confidential information you store in SQL Server.

#### **New: State-in-Time reports for Azure AD**

Gain control over your Azure AD users and their roles — Mitigate the risk of a security incident and easily prove to auditors that you're following compliance requirements and industry practices by easily getting detailed information about your Azure AD users and their roles whenever you need it.

#### **New: Reporting on SharePoint Online externally shared data (including new risk in Risk Assessment)**

Identify and eliminate security gaps in SharePoint Online — Spot important security gaps in your SharePoint Online, such as documents that have been shared with external users or that can be accessed by everyone in the organization. Use interactive risk dashboards and detailed reports to see how you can close these gaps to reduce the risk of a breach.

#### Other notable improvements

- 1. New: Alerts Overview dashboard for monitoring alert statistics
- 2. New: State-in-Time data collection for modern authentication-only tenants in Exchange Online
- 3. New: Before and after values for attribute changes in Azure AD
- 4. New: Reporting on changes to local users and creations of users and groups in VMware
- 5. New: Support for VMware vSphere 7.0
- 6. New: Support for Nutanix Files 3.7 and 3.8
- 7. New: Auditing of SQL content changes (INSERT, UPDATE, DELETE) without triggers
- 8. New: Event-based collection of Windows Local User and Group changes
- 9. New: Support for Azure AD and Exchange Online in GCC and GCC High environments
- + Other enhancements that improve Netwrix Auditor usability and performance.

<span id="page-5-1"></span><span id="page-5-0"></span>This section provides a list of all currently known issues that customers may experience with Netwrix Auditor 10. For each issue, there is a brief description and a workaround or a comment if available.

## **2.1. General**

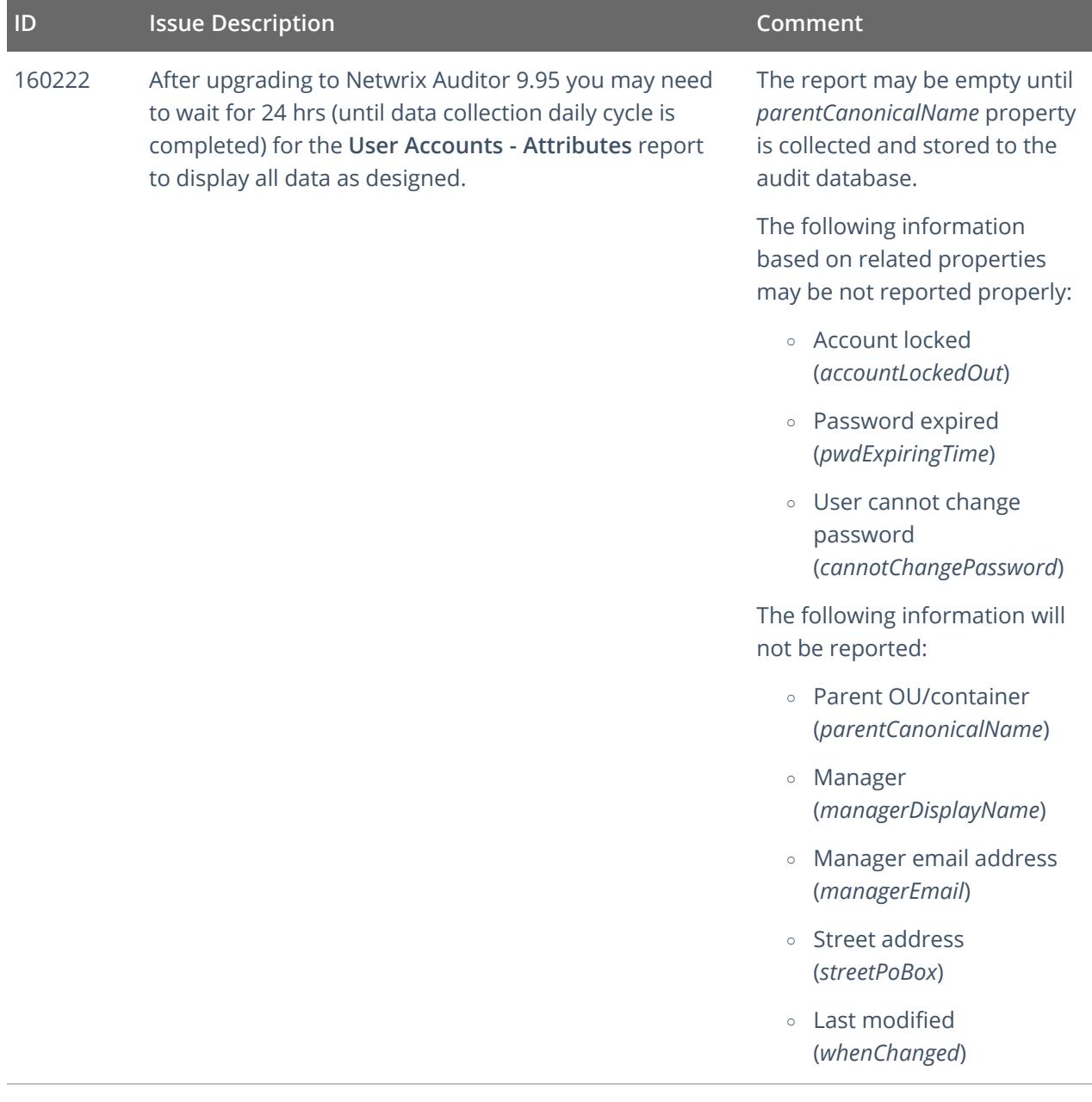

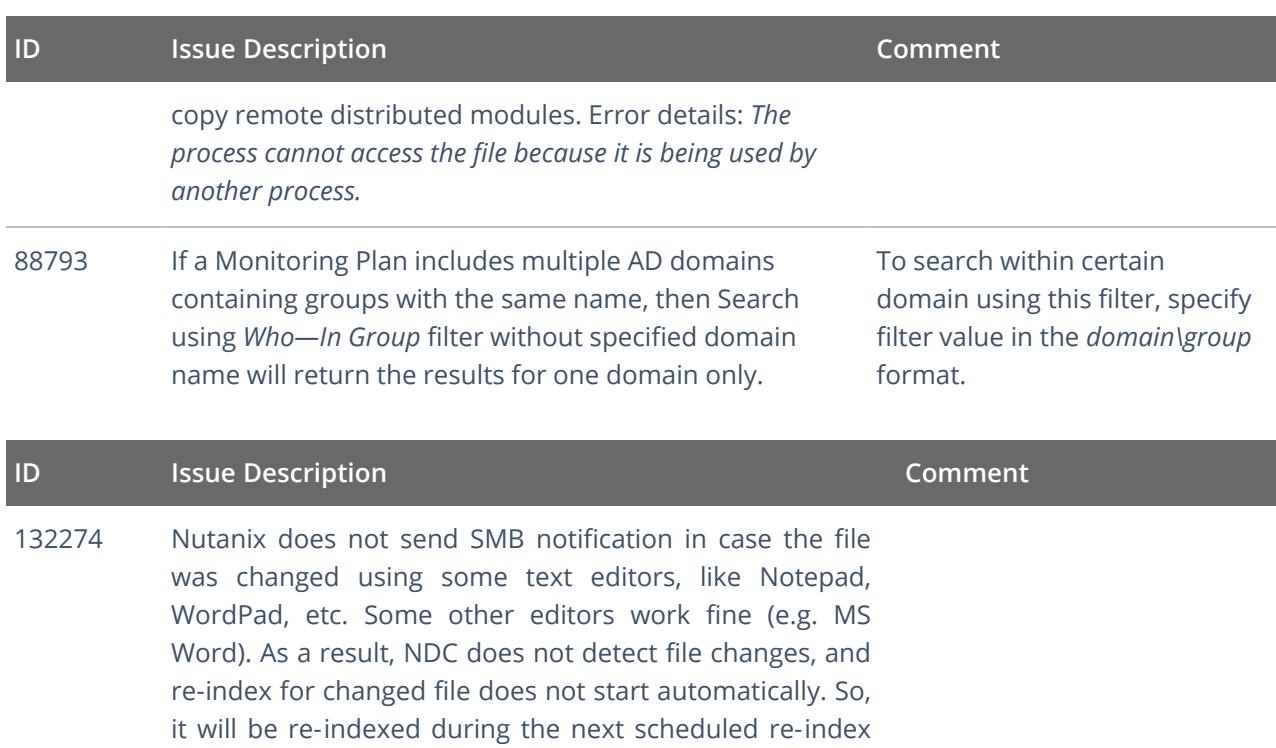

## **2.2. Netwrix Auditor for Active Directory**

<span id="page-6-0"></span>task (1 week by default).

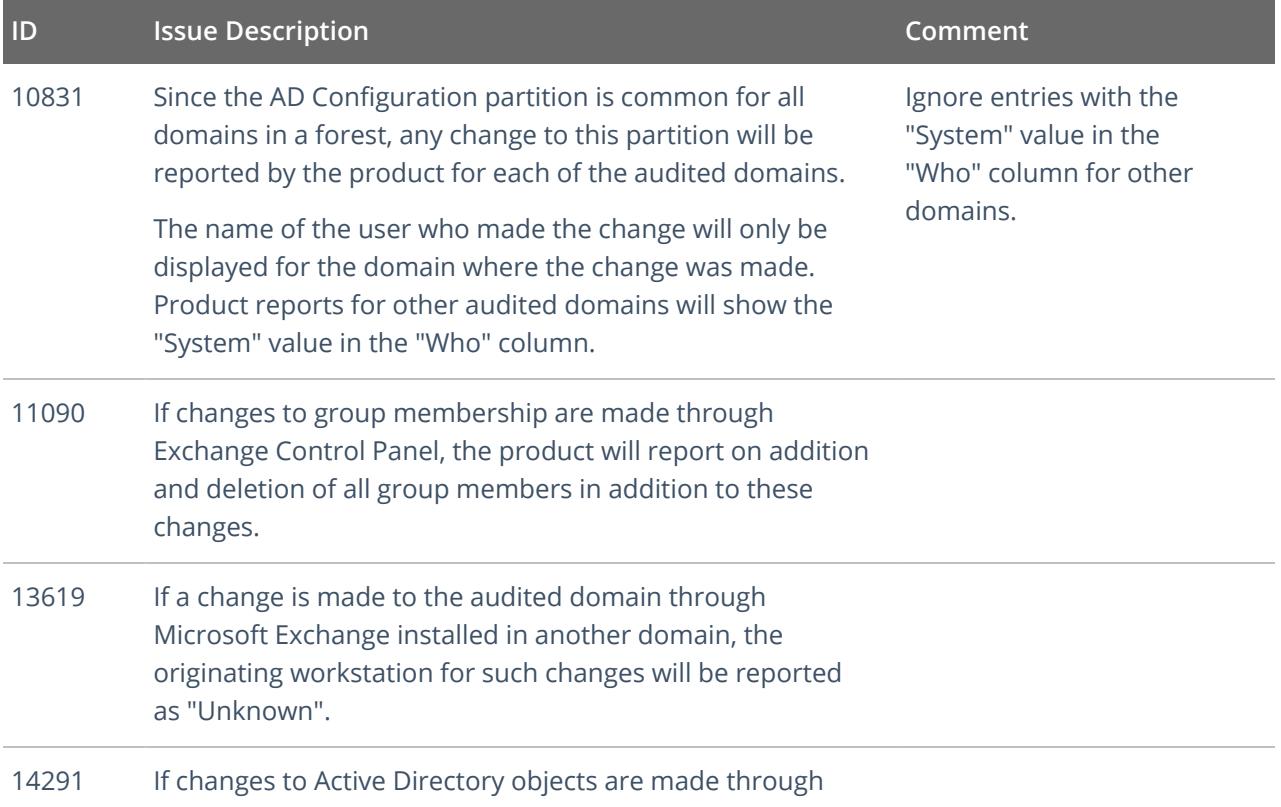

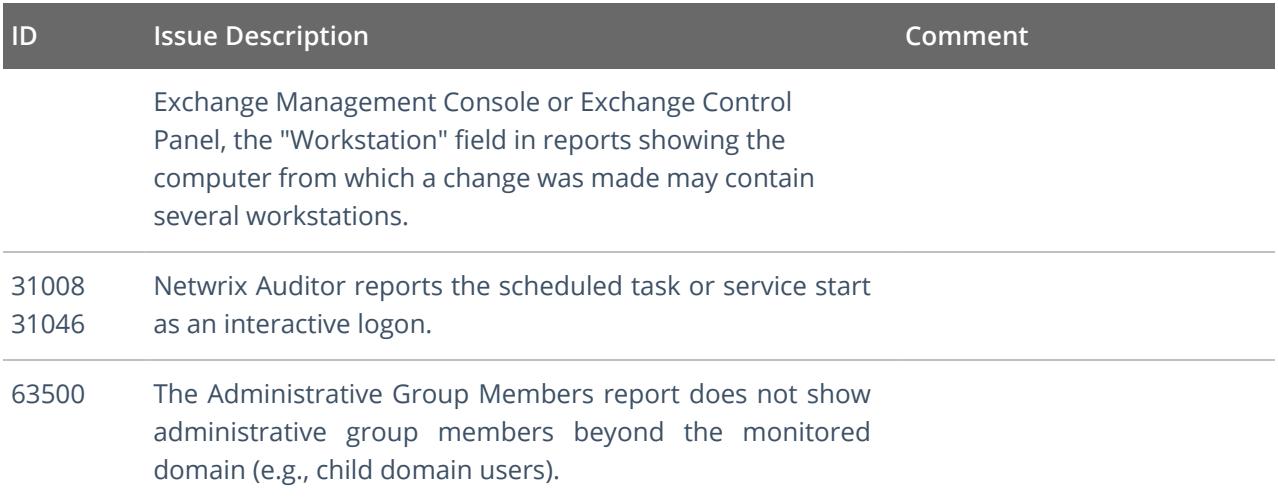

## <span id="page-7-0"></span>**2.3. Netwrix Auditor for Exchange**

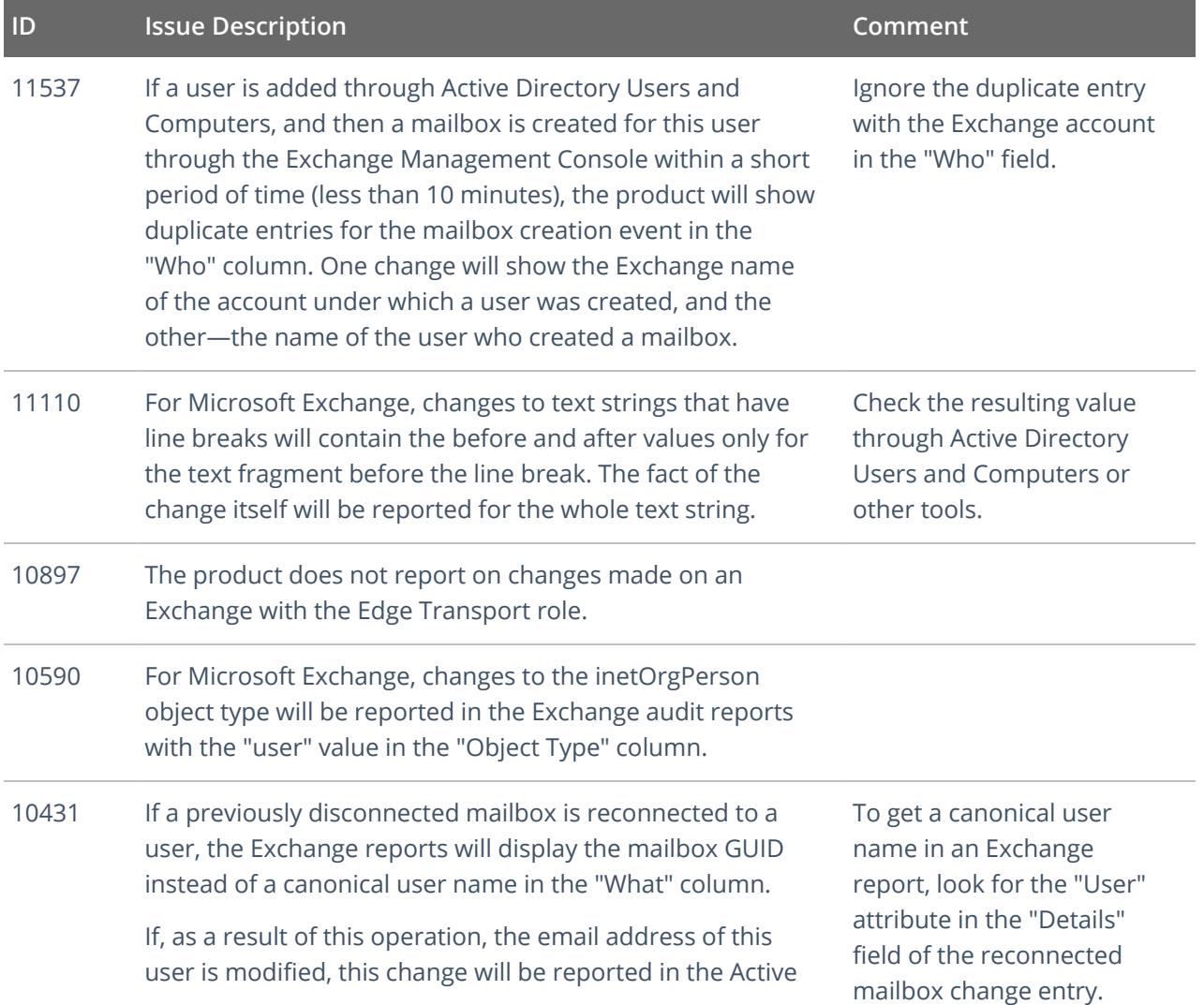

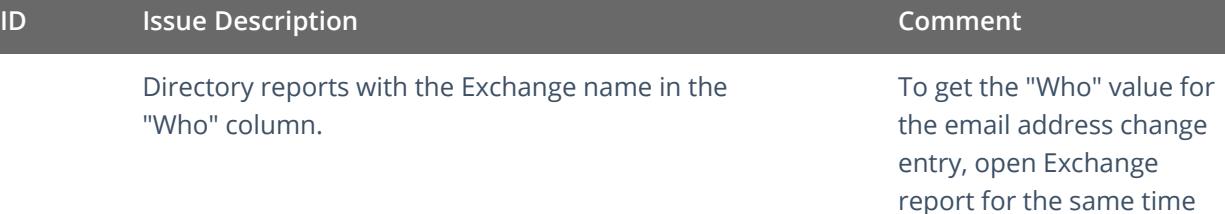

report for the same time period and look for the entry reflecting the mailbox reconnection event. The user who reconnected the mailbox is the same user who initiated the email address change event. You can match the email notification entry with the mailbox reconnection entry by comparing the Object Path field in the Active Directory report with the User attribute in the "Details" field of the Exchange report.

### <span id="page-8-0"></span>**2.4. Netwrix Auditor for Office 365**

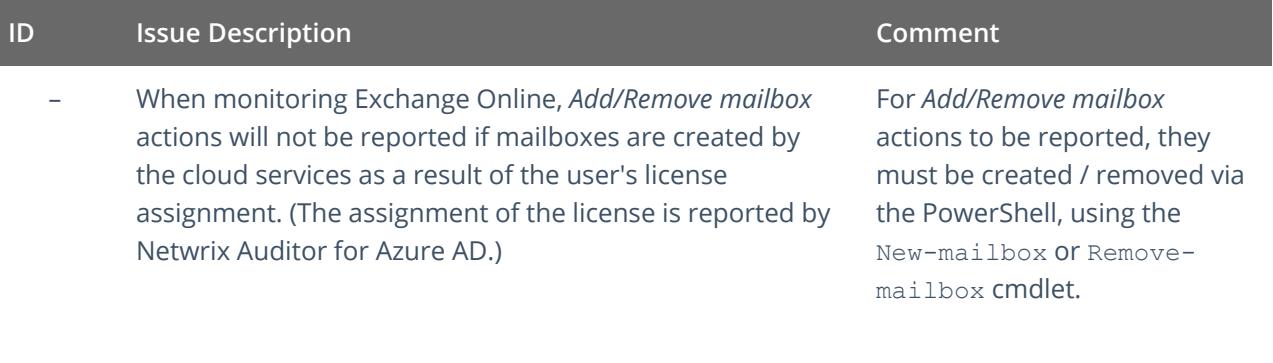

## <span id="page-8-1"></span>**2.5. Netwrix Auditor for File Servers (Windows File Server, EMC, NetApp, Nutanix Files)**

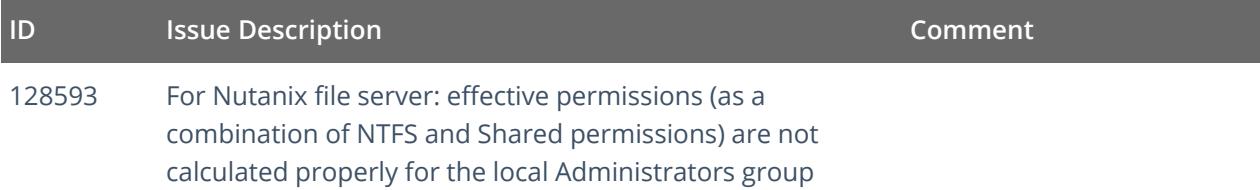

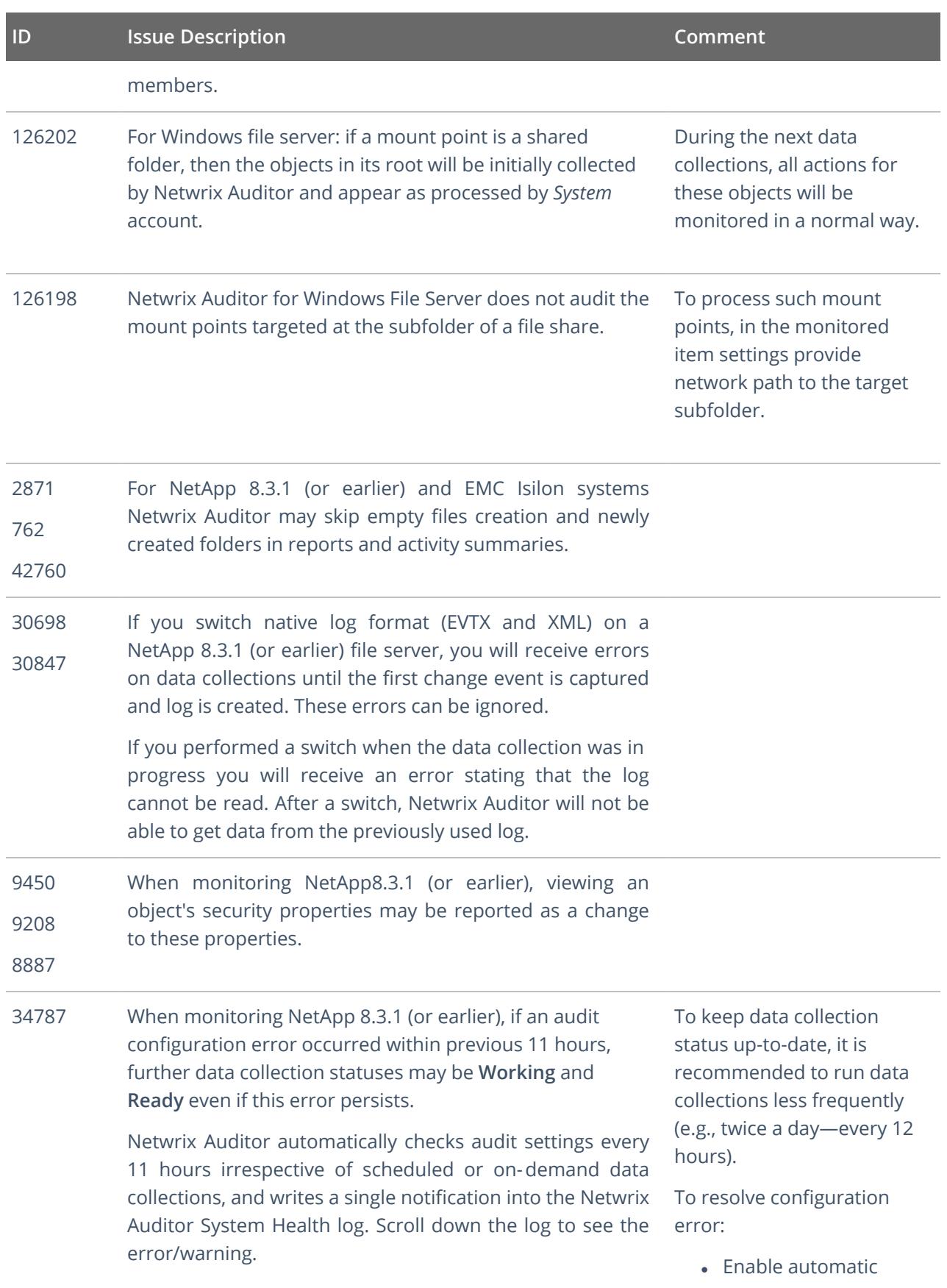

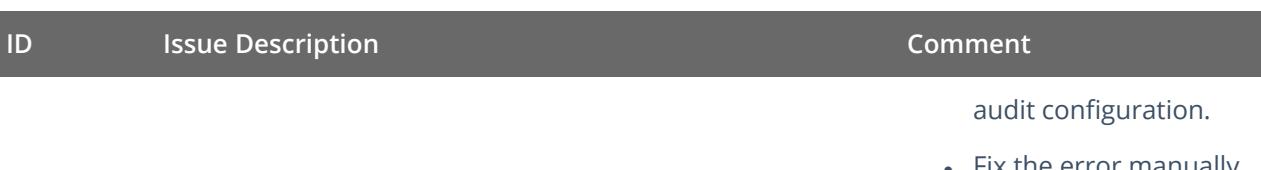

- $\bullet$  Fix the error manually if this error is related to insufficient object permissions.
- Add a problem object to omitcollect.txt to exclude it from monitoring.

### <span id="page-10-0"></span>**2.6. Netwrix Auditor for Oracle Database**

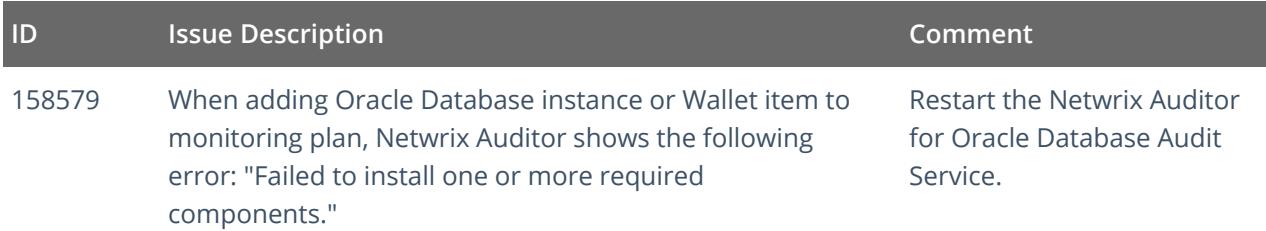

### <span id="page-10-1"></span>**2.7. Netwrix Auditor for SharePoint**

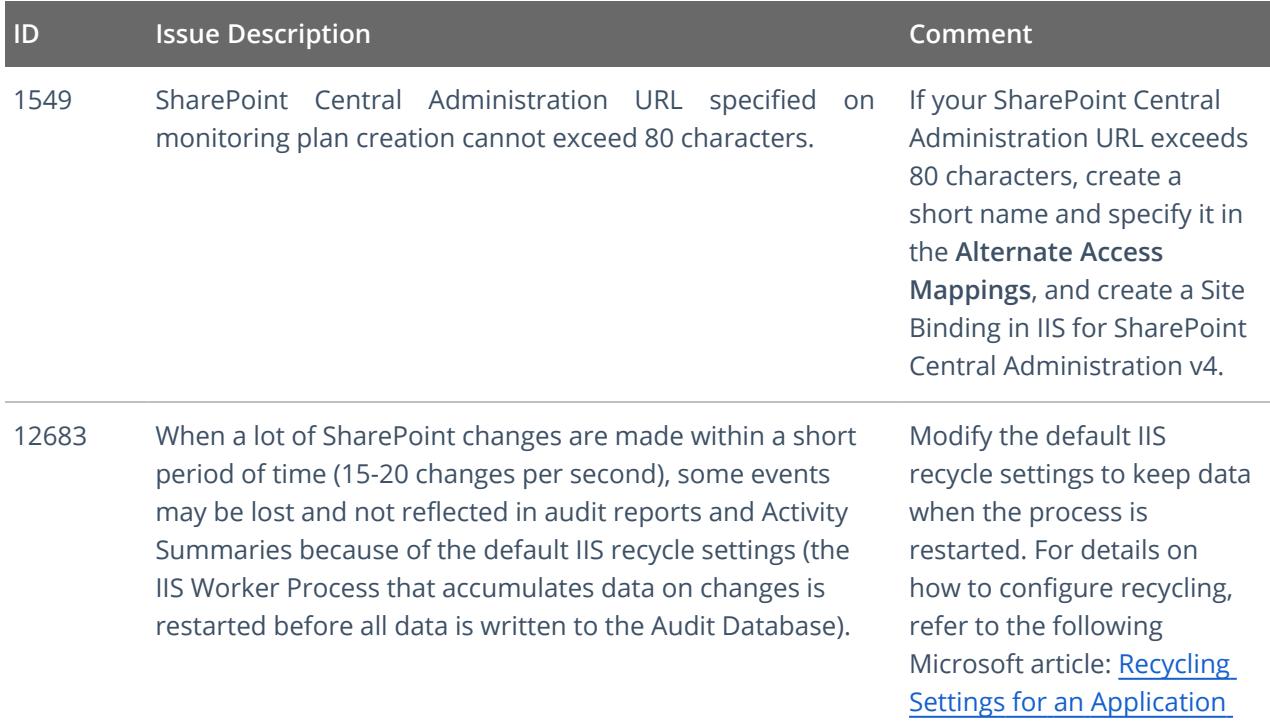

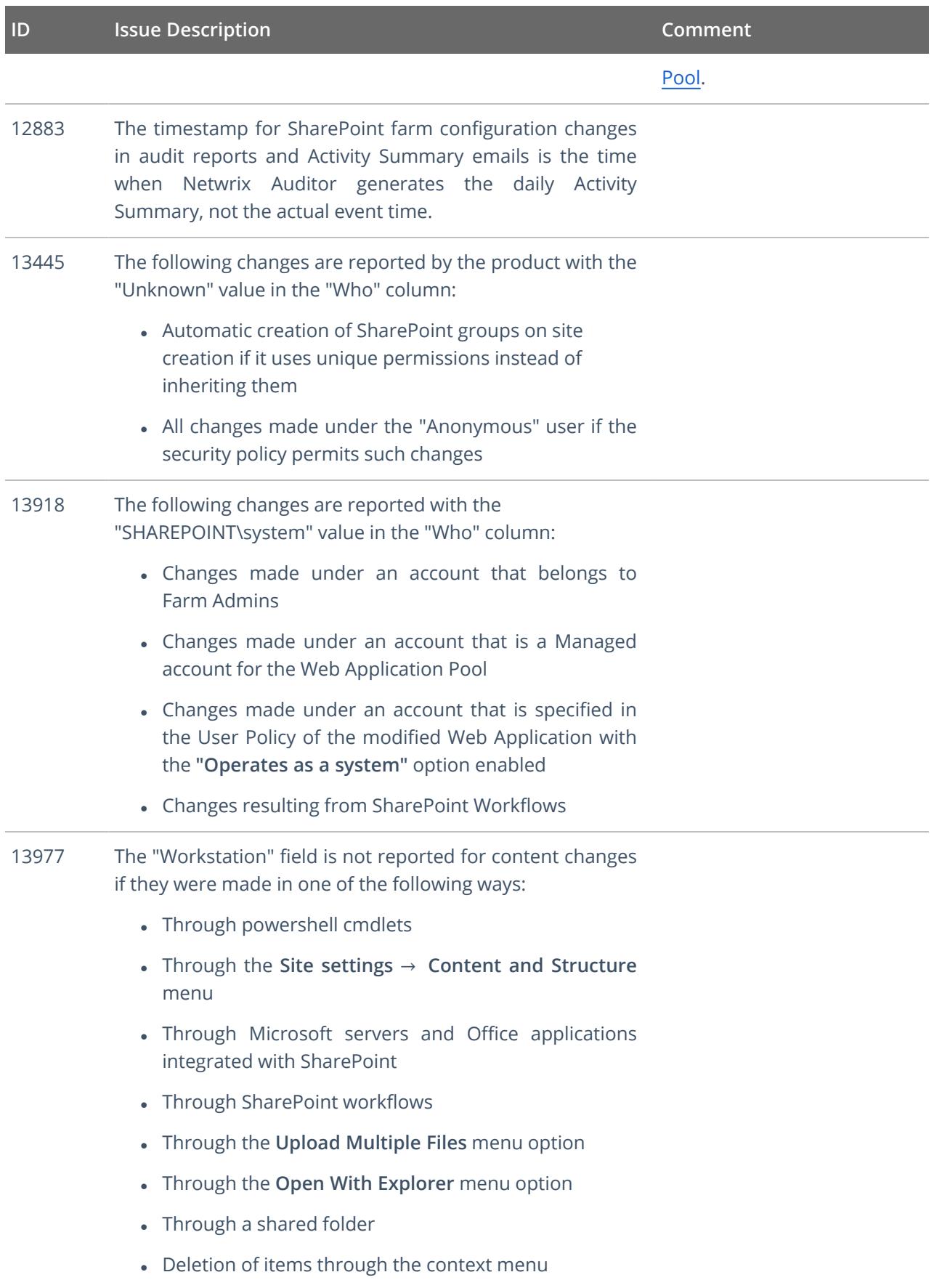

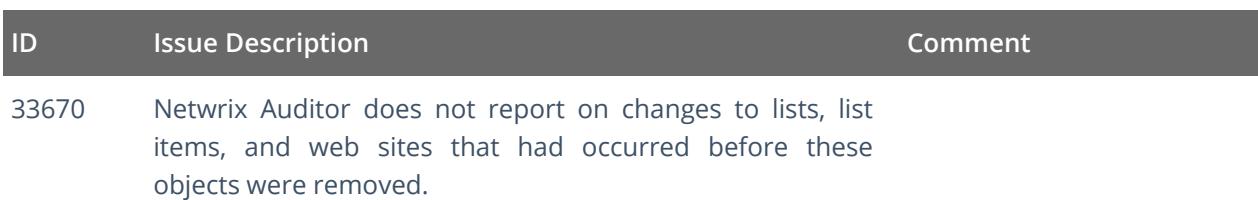

## <span id="page-12-0"></span>**2.8. Netwrix Auditor for SQL Server**

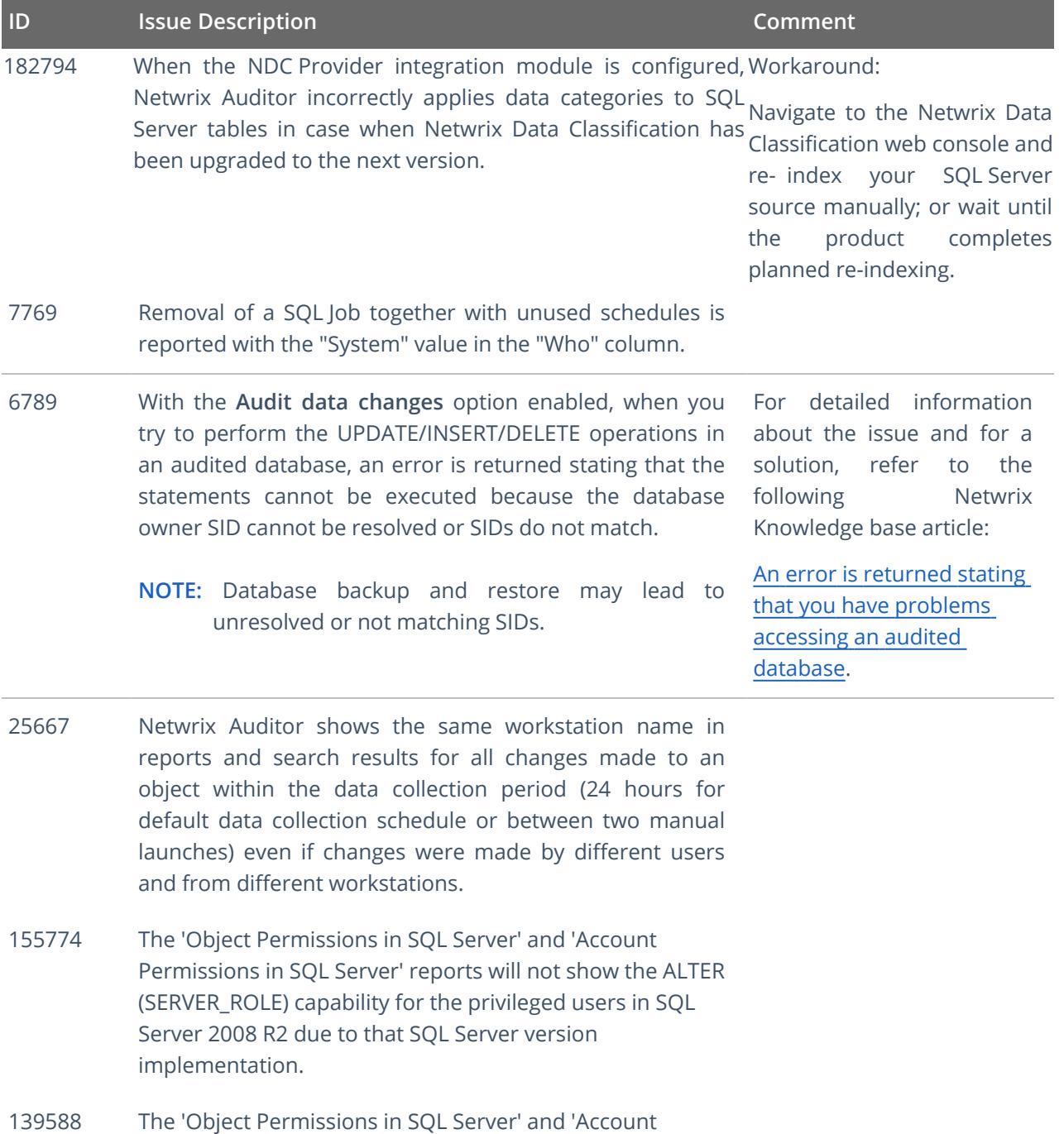

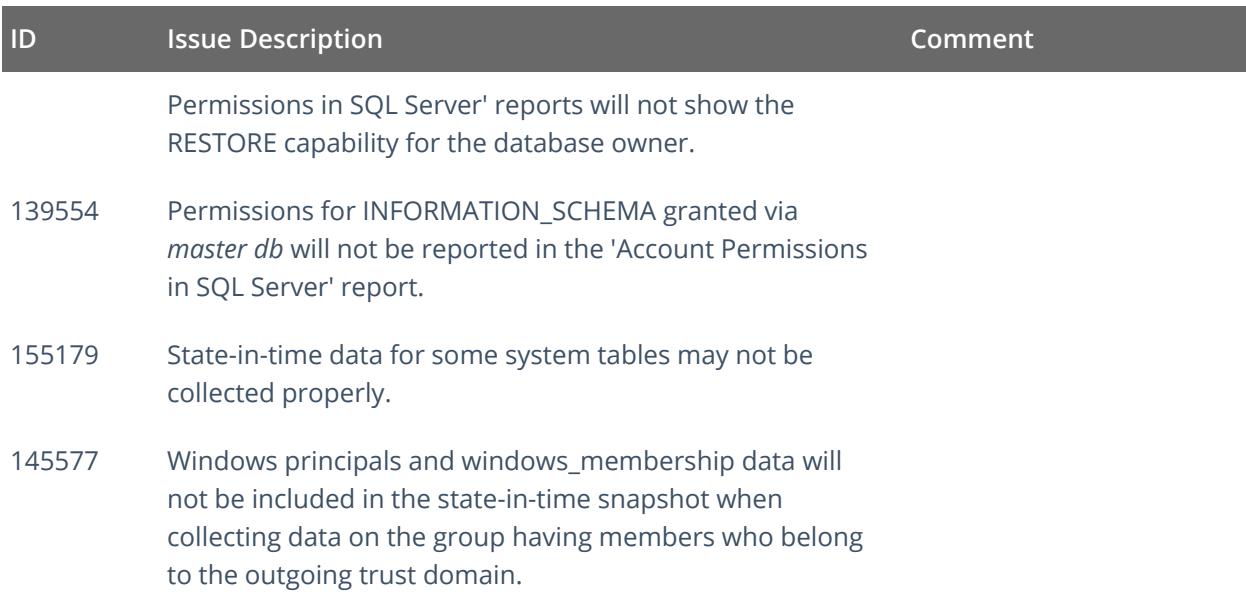

### <span id="page-13-0"></span>**2.9. Netwrix Auditor for VMware**

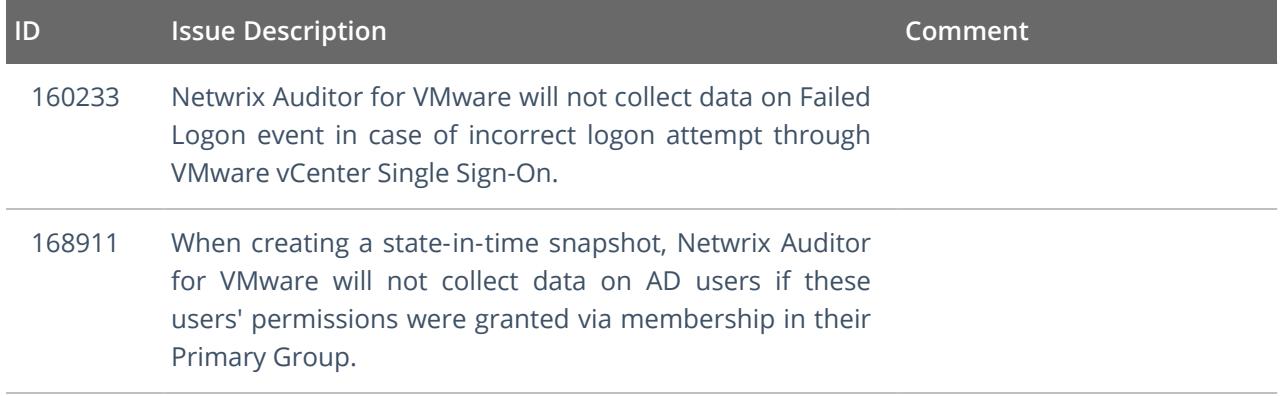

### <span id="page-13-1"></span>**2.10. Netwrix Auditor for Windows Server**

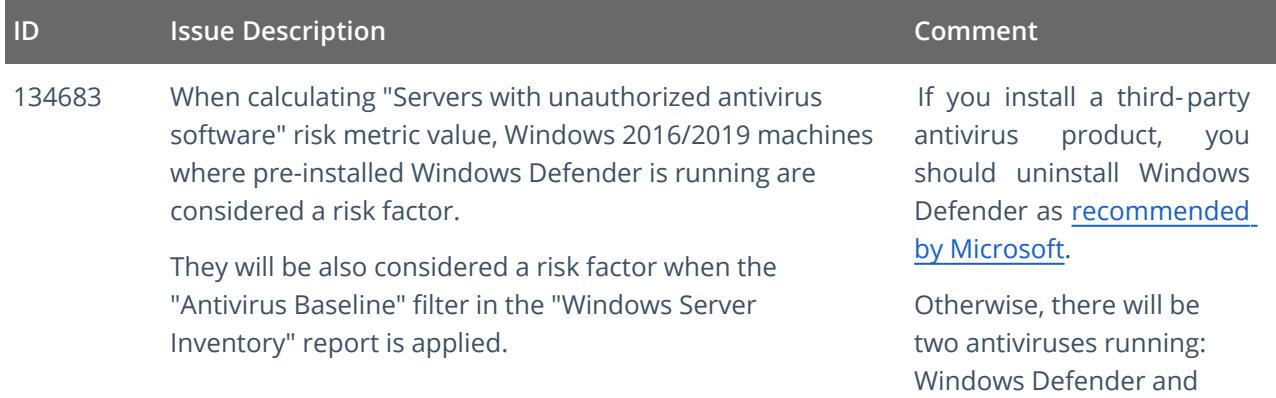

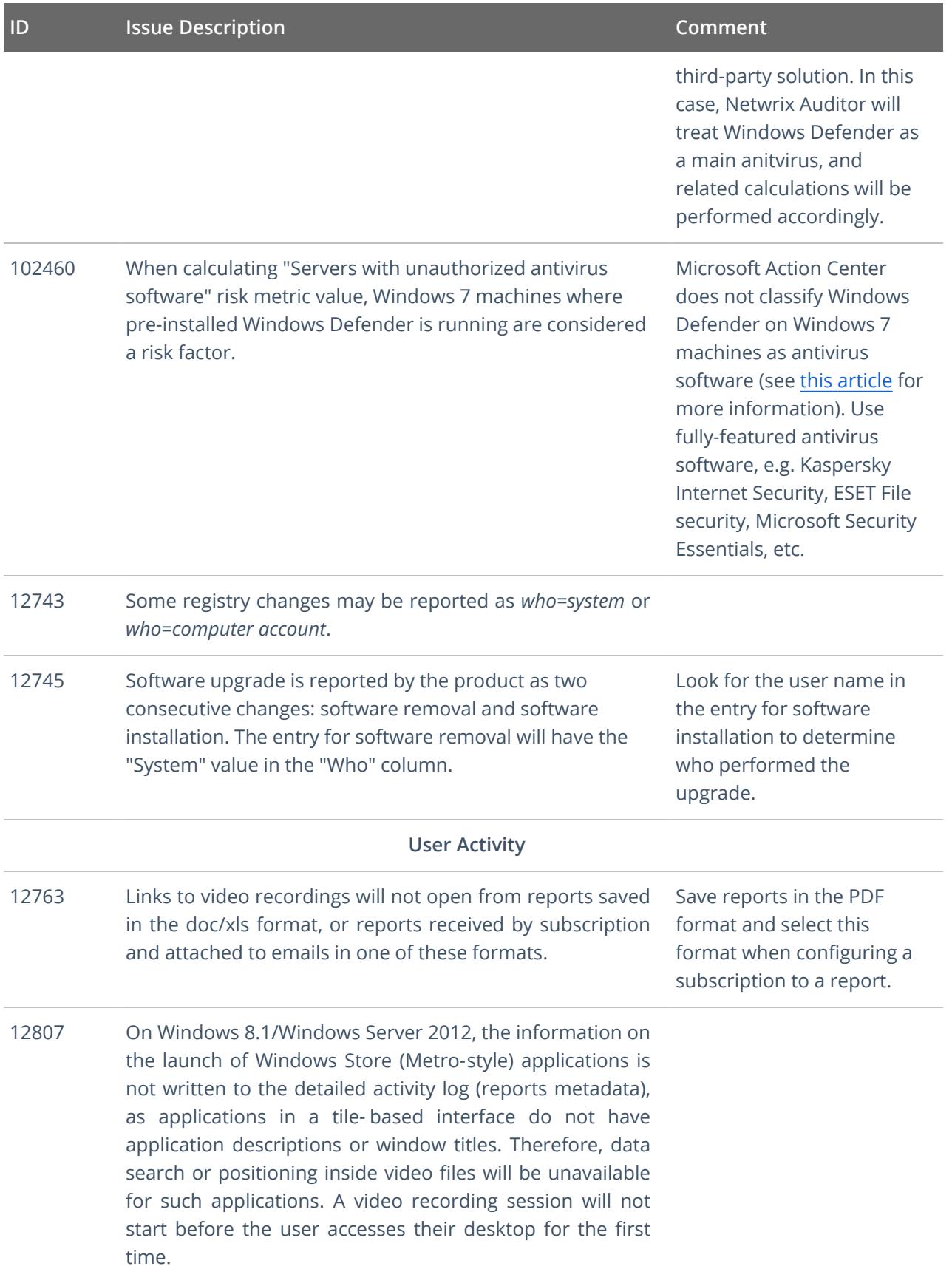

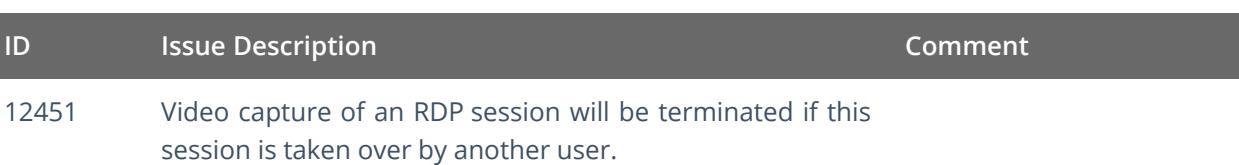

## <span id="page-16-0"></span>**3. What Has Been Fixed**

This section lists issues that were known in the earlier versions and have been fixed in Netwrix Auditor 10.

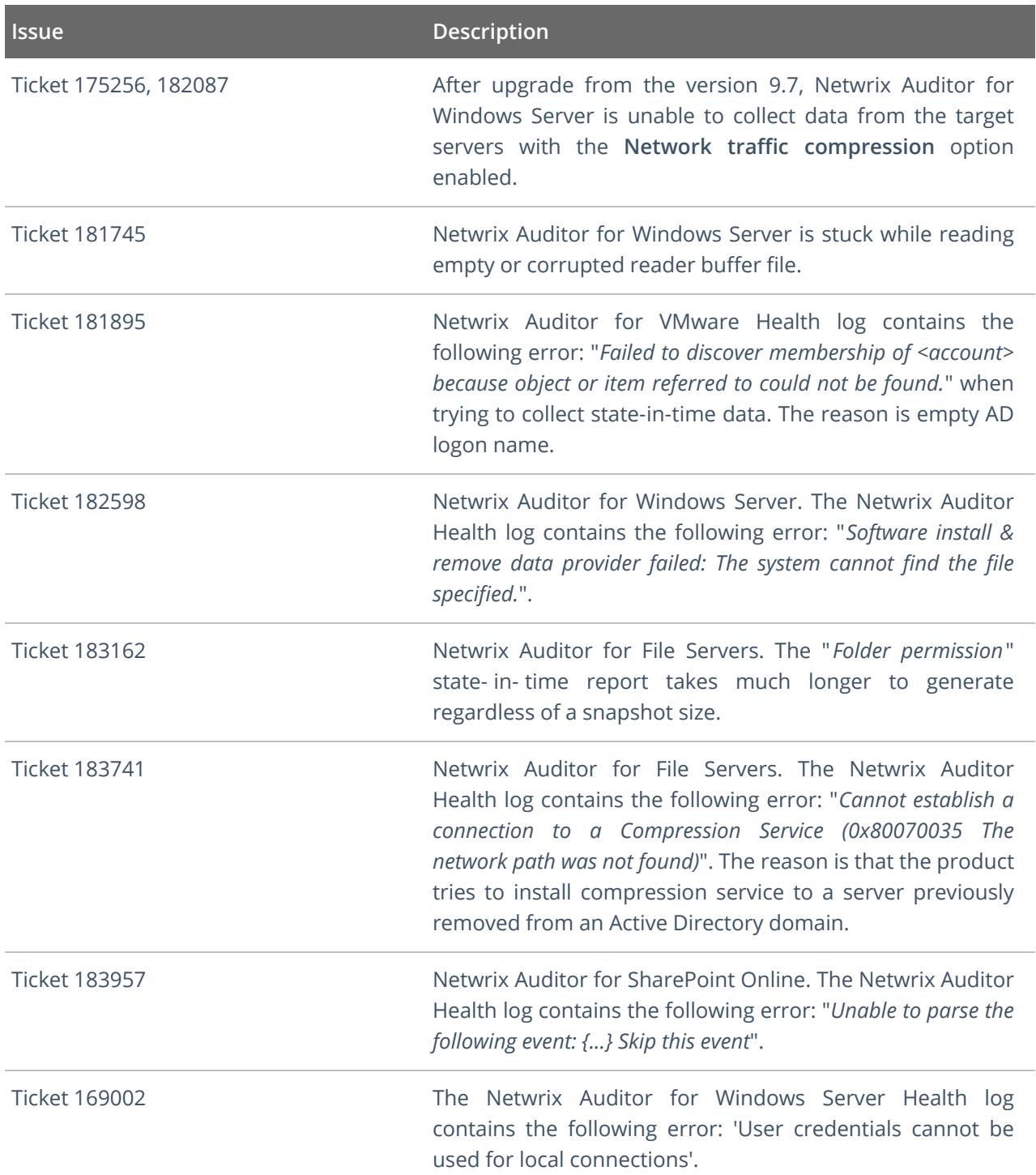

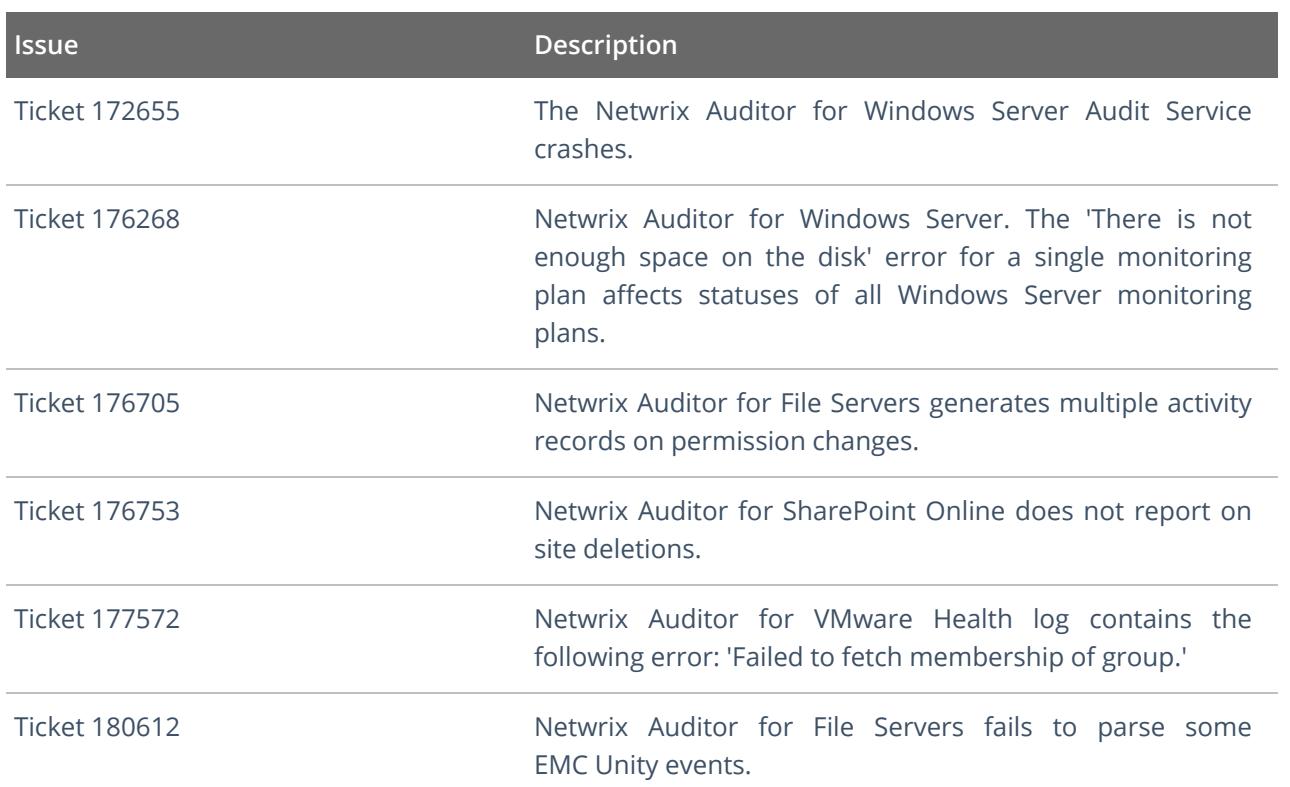